**PEWA** Messtechnik GmbH

GROU

**MB-electronic** 

**K&S** 

Weidenweg 21 58239 Schwerte

Tel.: 02304-96109-0 Fax: 02304-96109-88 E-Mail: info@pewa.de Homepage : www.pewa .de

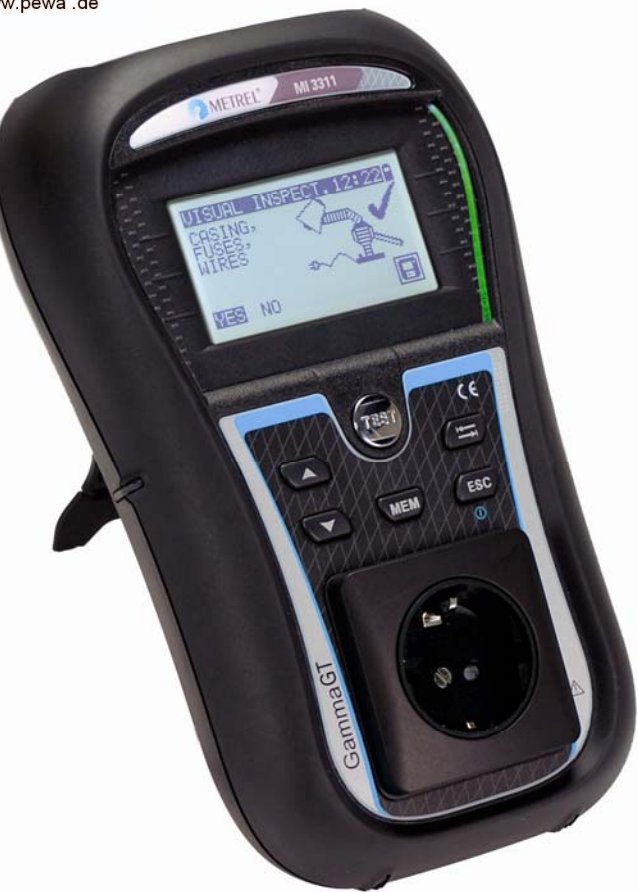

# **GammaGT** MI 3311 **Kurzanleitung**  *Ver. 1.1, Best.-Nr. 20 751 687*

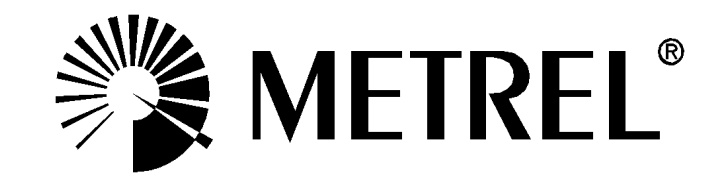

Das CE-Kennzeichen auf Ihrem Gerät bestätigt, dass dieses Gerät die Anforderungen  $C \in$ der EU (Europäischen Union) hinsichtlich Sicherheit und elektromagnetischer Verträglichkeit erfüllt.

Kein Teil dieses Dokuments darf ohne schriftliche Genehmigung von METREL in irgendeiner Form oder mit irgendeinem Mittel vervielfältigt oder verwendet werden.

# **Inhaltsverzeichnis**

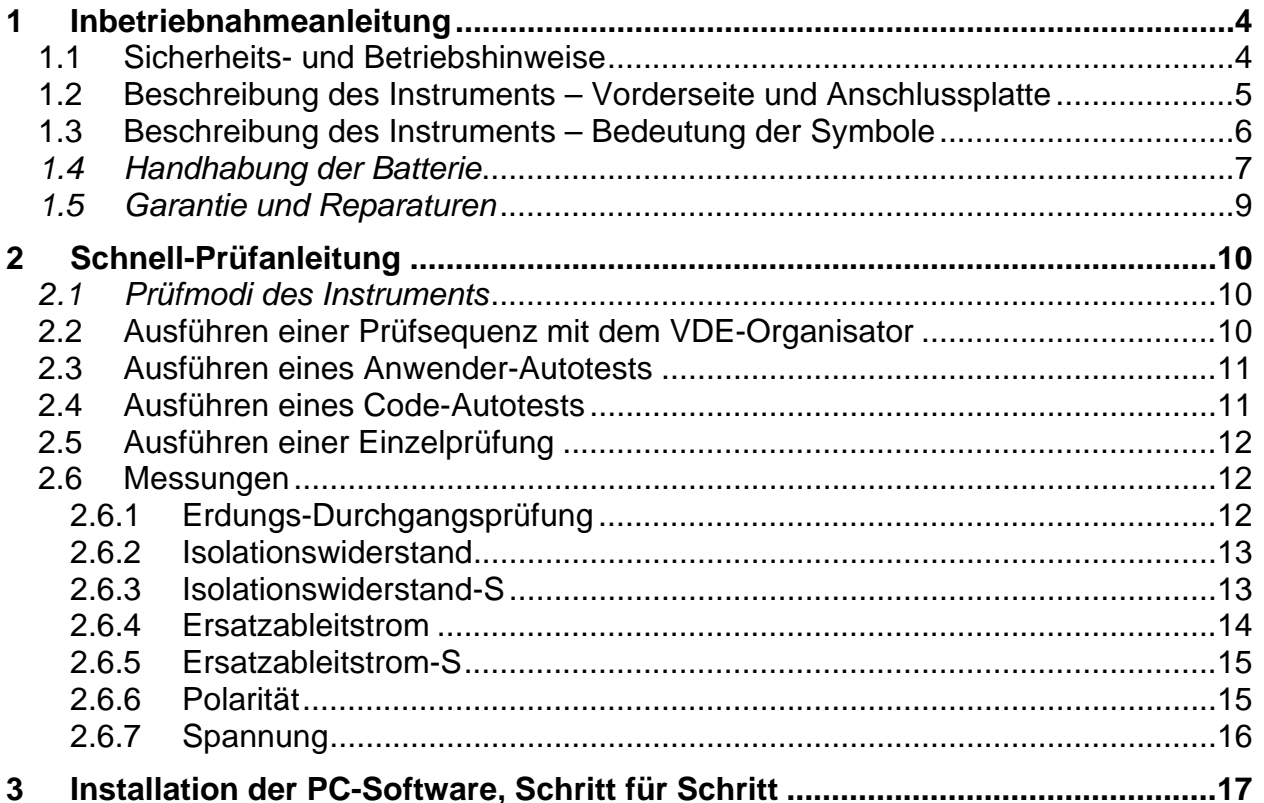

# <span id="page-3-0"></span>**1 Inbetriebnahmeanleitung**

## **1.1 Sicherheits- und Betriebshinweise**

- $\mathcal{P}$  Diese Warnung am Instrument bedeutet "Lesen Sie das Handbuch mit besonderem Augenmerk auf sicheren Betrieb durch". Das Symbol erfordert das Eingreifen des Bedieners!
- **Lesen Sie diese Anleitung sorgfältig, sonst kann die Benutzung des Geräts** gefährlich für den Bediener, für das Instrument oder für den Prüfling sein!
- Ì Wenn das Prüfgerät auf eine Weise benutzt wird, die nicht in dieser Betriebsanleitung angegeben ist, kann der Schutz, den das Instrument bietet, beeinträchtigt werden!
- **E** Benutzen Sie das Messgerät und das Zubehör nicht, wenn Schäden erkennbar sind!
- Das Instrument sollte während des Ladens nicht für Messungen eingesetzt werden.
- Beachten Sie alle allgemein bekannten Vorsichtsmaßnahmen, um das Risiko eines Stromschlags beim Umgang mit gefährlichen Spannungen zu vermeiden!
- Ì Geräte MÜSSEN vollständig von der Netzversorgung getrennt werden, bevor sie an das MI3311 GammaGT angeschlossen werden, um eine Produktabnahmeprüfung (PAT) durchzuführen.
- Ì Berühren Sie keine Prüfleitungen/Anschlüsse, während das Gerät an das MI3311 GammaGT angeschlossen ist.
- Ì Verwenden Sie nur von Ihrem Händler geliefertes Standard- oder Sonderprüfzubehör!
- Wartung und Justierung des Instruments darf nur durch zugelassenes Fachpersonal durchgeführt werden!
- Im Inneren des Instruments können gefährliche Spannungen bestehen. Trennen Sie alle Prüfleitungen, entfernen Sie das Netzkabel und schalten Sie das Instrument aus, bevor Sie das Batteriefach öffnen.
- Das Gerät enthält wiederaufladbare NiCd- oder NiMH-Batteriezellen. Diese Batterien sollten nur durch denselben Typ ersetzt werden, wie er auf dem Batterieeinsatzschild oder in diesem Handbuch angegeben ist. Verwenden Sie keine Alkali-Standardbatteriezellen, während das Netzteil angeschlossen ist, da diese dann explodieren könnten!
- **Nummer 200 mit einem Erdverbindungs-Prüfstrom von mehr als 200 mA** gewählt ist (manuell oder mit dem Strichcodeleser), führt das Instrument GammaGT die Erdungs-Durchgangsprüfung automatisch mit einem Prüfstrom von 200 mA durch. Andere Prüfparameter bleiben unverändert. Der Bediener muss fachkundig sein zu entscheiden, ob die Prüfung mit einem Strom von 200 mA akzeptabel ist.
- Die Prüfungen Ersatzableitstrom / Ersatzableitstrom-S können als Alternative zu den Ableitstrom- und Berührungsableitstromprüfungen ausgeführt werden, falls es innerhalb des Geräts keine netzabhängigen Schalter gibt. Der Bediener muss fachkundig sein zu entscheiden, ob die Durchführung der Ersatzableitstromprüfung anwendbar ist.
- <span id="page-4-0"></span>Wenn ein Prüfcode mit einem Ableitstrom gewählt ist (manuell oder mit dem Strichcodeleser), führt das Instrument GammaGT automatisch eine Ersatzableitstromprüfung durch. Andere Prüfparameter bleiben unverändert. Der Bediener muss fachkundig sein zu entscheiden, ob die Durchführung der Ersatzableitstromprüfung akzeptabel ist!
- **Num ein Prüfcode mit einem Berührungsableitstrom gewählt ist (manuell oder** mit dem Strichcodeleser), führt das Instrument GammaGT automatisch eine Ersatzableitstromprüfung-S durch. Andere Prüfparameter bleiben unverändert. Der Bediener muss fachkundig sein zu entscheiden, ob die Durchführung der Prüfung auf Ersatzableitstrom-S akzeptabel ist!

### **1.2 Beschreibung des Instruments – Vorderseite und Anschlussplatte**

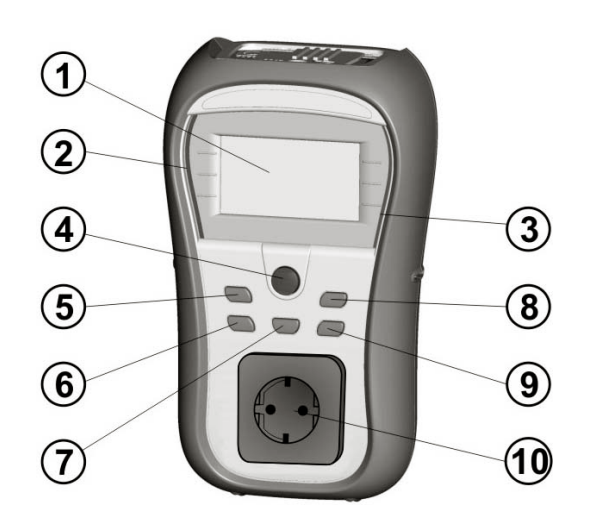

#### **Beschreibung des Instruments**

- 1. Display
- 2. SCHLECHT-Anzeige
- 3. GUT-Anzeige
- 4. TEST-Taste
- 5. AUFWÄRTS-Taste
- 6. ABWÄRTS-Taste
- 7. MEM-Taste
- 8. TAB-Taste
- 9. EIN/AUS- (2 Sek.), ESC-Taste
- 10. Netz-Prüfsteckdose

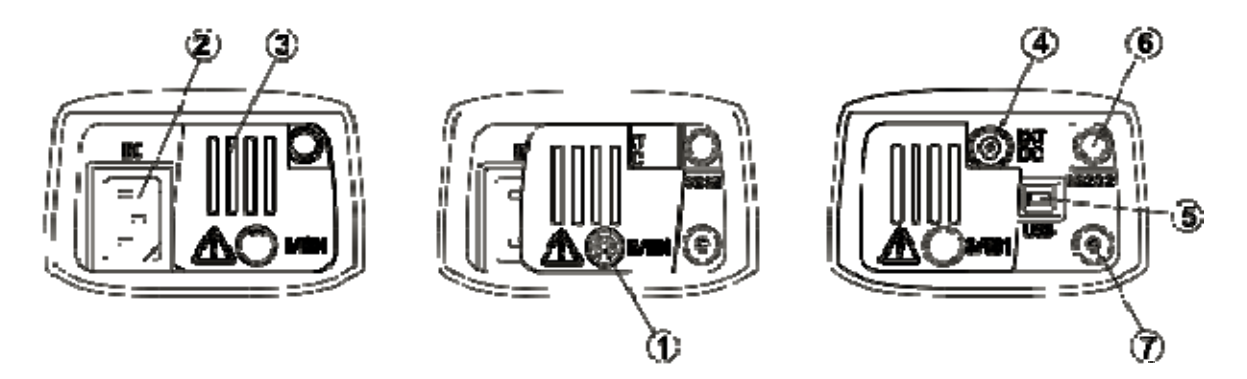

#### **Anschlüsse**

- 1. S/EB1 Anschluss für Prüfspitze und Erdungs-Durchgang
- 2. IEC / Spannungseingang
- 3. Schutzabdeckung
- 4. Ladegerätbuchse
- 5. USB-Anschluss zur Verbindung mit PC
- 6. PS/2-Anschluss zur Kommunikation mit Strichcodeleser und PC (RS-232)
- 7. PE-Anschluss (zum Überprüfen der S/EB-Prüfleitung)

### <span id="page-5-0"></span>**1.3 Beschreibung des Instruments – Bedeutung der Symbole**

### **Warnungen**

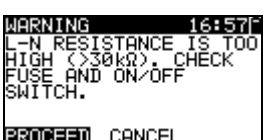

WARNING 17:00F External voltage<br>on test socket<br>too high!

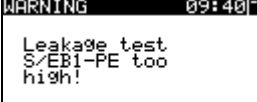

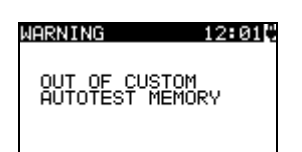

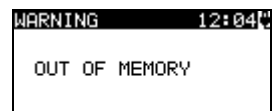

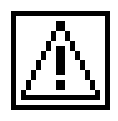

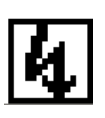

#### **WARNUNG!**

Bei der Sicherungs-Vorprüfung wurde ein zu hoher Widerstand gemessen. Diese Anzeige bedeutet, dass der Prüfling extrem niedrige Leistungsaufnahme aufweist oder:

- $\cdot$  nicht angeschlossen ist;
- ausgeschaltet ist;
- eine durchgebrannte Sicherung enthält.
- Ì Wählen Sie **WEITER** oder **ABBRECHEN**.

#### **WARNUNG!**

Spannung an der Netz-Prüfsteckdose zwischen den Anschlüssen LN - PE ist höher als ungefähr 20 V (AC oder DC)!

Trennen Sie den Prüfling sofort vom Instrument und stellen Sie fest, warum eine externe Spannung erkannt wurde!

#### **WARNUNG!**

Der Strom auf der Prüfsonde (S/EB1 - PE) ist höher als ungefähr 10 mA (AC oder DC)!

Trennen Sie die Prüfsonde vom Prüfling und stellen Sie fest, warum ein externer Strom erkannt wurde!

#### **WARNUNG!**

Der Speicher für Anwender-Autotest hat die Obergrenze von 50 Sequenzen erreicht.

#### **WARNUNG!**

Der interne Speicher ist voll!

#### **WARNUNG!**

Am Ausgang des Instruments wird eine hohe Isolationsprüfspannung anliegen!

#### **WARNUNG!**

Am Ausgang des Instruments liegt eine hohe Isolationsprüfspannung an!

### <span id="page-6-0"></span>**Symbole**

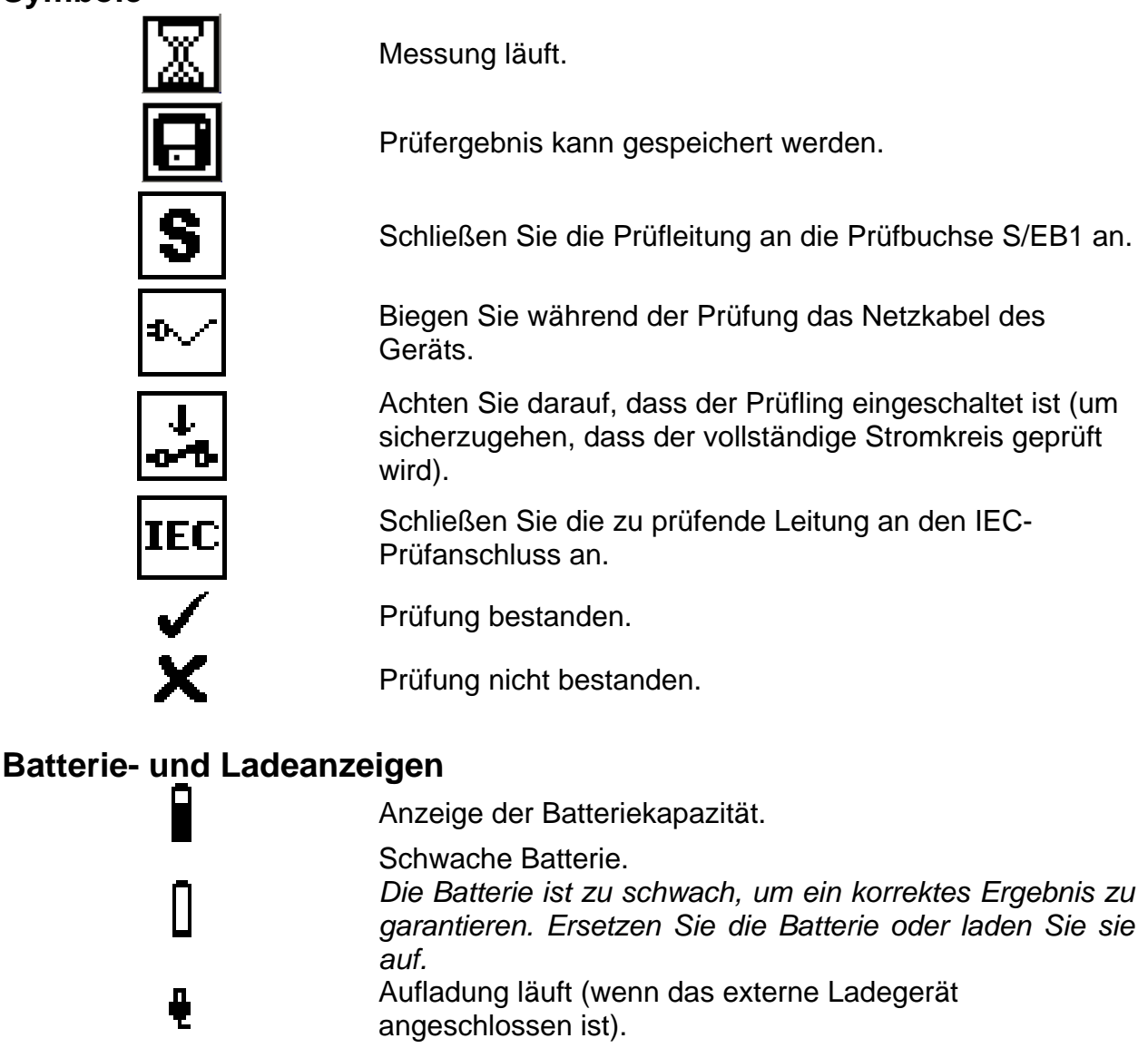

## **1.4 Handhabung der Batterie**

- Ì Wenn Batteriezellen ersetzt werden müssen oder vor dem Öffnen des Batteriefachdeckels trennen Sie alle Prüfleitungen und das gesamte an das Instrument angeschlossene Messzubehör ab und schalten das Instrument aus. Im Inneren des Geräts können gefährliche Spannungen bestehen!
- **Legen Sie alle Batteriezellen korrekt ein! Wenn dies nicht richtig geschieht,** funktioniert das Instrument nicht, und die Batterien könnten entladen werden.
- **Entfernen Sie alle Batterien aus dem Batteriefach, um das Instrument vor** Leckage von Batteriesäure zu schützen, wenn das Instrument über einen längeren Zeitraum nicht benutzt wird.
- Ì Es können Alkali- oder wieder aufladbare NiMH-Batterien der Größe AA verwendet werden. Die Betriebsstunden sind für Zellen mit einer Nennkapazität von 2100 mAh angegeben.

Das Aufladen der Batterie beginnt, sobald das Netzteil an das Instrument angeschlossen ist. Die eingebaute Schutzschaltung steuert den Ladevorgang.

#### **WARNUNG!**

Laden Sie keine Alkali-Batteriezellen!

$$
\boxed{\phantom{\mathbf{H}}\mathbf{-}\mathbf{C}^+}
$$

Polarität der Netzteilbuchse

#### *Hinweis:*

**Inter Verwenden Sie nur das vom Hersteller oder Händler des Prüfgeräts gelieferte** Netzteil, um mögliche Brände oder Stromschläge zu vermeiden!

### <span id="page-8-0"></span>**1.5 Garantie und Reparaturen**

Alle möglicherweise defekten Exemplare sollten zusammen mit Informationen über die aufgetretenen Fehler an Metrel zurückgesandt werden. Es wird empfohlen, alle defekten Geräte an Metrel über den Händler zurückzuschicken, von dem das Produkt erworben worden war.

Innerhalb der Garantiezeit werden alle defekten Produkte ersetzt oder repariert. Für diese Artikel wird eine volle Kostenerstattung nur dann geleistet, wenn kein ausreichender Ersatz verfügbar ist. Versandkosten / Rücksendekosten sind nicht rückerstattungsfähig.

Metrel ist nicht für Verluste und Schäden aus der Benutzung oder dem Betrieb der Produkte haftbar zu machen. Auf keinen Fall ist Metrel den Kunden gegenüber haftbar für besondere oder indirekte Schäden, Nebenschäden, Entschädigung mit Strafzweck oder Strafzuschlag zum Schadenersatz, die aus Nutzungsausfall, Betriebsunterbrechung oder entgangenen Gewinnen entstehen, selbst wenn Metrel auf die Möglichkeit solcher Schadensansprüche hingewiesen wurde.

Wenn das Gerät des Kunden außerhalb der Garantiezeit reparaturbedürftig ist, wird über den Händler, durch den das Instrument eingesandt wurde, eine Reparaturangebot gemacht.

#### *Hinweise:*

- Ì Jede unerlaubte Reparatur oder Kalibrierung des Instruments führt zum Verlust der Garantie für das Produkt.
- **Alle Verkäufe unterliegen den Standard-Geschäftsbedingungen von Metrel.** Metrel behält sich das Recht vor, die Bedingungen jederzeit zu ändern. Alle Druckfehler, Schreibfehler oder anderen Fehler und Auslassungen in Verkaufsliteratur, Angeboten, Preislisten, Angebotsannahmen, Rechnungen oder anderen von Metrel herausgegebenen Dokumenten oder Informationen unterliegen der Korrektur, ohne seitens des Kunden bindend zu sein.
- **Technische Daten und Gestaltungen von Waren sind ohne Mitteilung an den** Kunden jederzeit durch Metrel veränderbar. Metrel behält sich das Recht vor, beliebige Änderungen in den technischen Daten von Waren vorzunehmen, die erforderlich sind, um gesetzliche oder EU-Anforderungen zu erfüllen, oder dort, wo Waren nach Metrel-Spezifikationen zu liefern sind, die sich nicht grundlegend auf ihre Qualität oder Leistungsfähigkeit auswirken.
- **Numer in Setter Setters and Setter and Theory in Setter Setter Setter Setter Setter Setter Setter Setter Setter** die Gültigkeit der gesamten übrigen Bedingungen an.
- Metrel ist von der Haftung für Verzögerungen oder Nichterfüllungen frei gestellt, wenn der Grund außerhalb der Kontrolle von Metrel liegt.
- Kein Auftrag, der von Metrel akzeptiert wurde, kann vom Kunden storniert werden, es sei denn mit der schriftlichen Einwilligung von Metrel und unter der Bedingung, dass der Kunde Metrel für alle Verluste (einschließlich entgangener Gewinne), Kosten (einschließlich aller aufgewandten Arbeits- und Materialkosten), Schäden, Lasten und Ausgaben entschädigt, die Metrel infolge der Stornierung erleidet. Die Mindestgebühr für eine solche Stornierung beträgt 25 % des Gesamtwerts der bestellten Waren.

# <span id="page-9-0"></span>**2 Schnell-Prüfanleitung**

## **2.1 Prüfmodi des Instruments**

Das Instrument weist vier Betriebsarten auf.

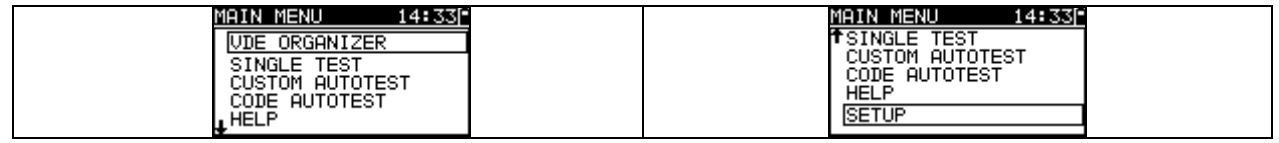

- Ì <**VDE ORGANISATOR**> vorprogrammierte Prüfsequenzen gemäß der Norm VDE 0701-0702
- Ì **<EINZELPRÜFUNG>** Einzelprüfungen
- Ì **<ANWENDER-AUTOTEST>** benutzerdefinierte vorprogrammierte Sequenzen
- Ì **<CODE-AUTOTEST>** Code-basierte Prüfsequenzen, geeignet für die Arbeit mit **Strichcodes**
- Ì **<HILFE>** Hilfebildschirme
- Ì **<KONFIGURATION>** Menü zum Konfigurieren des Instruments

# **2.2 Ausführen einer Prüfsequenz mit dem VDE-Organisator**

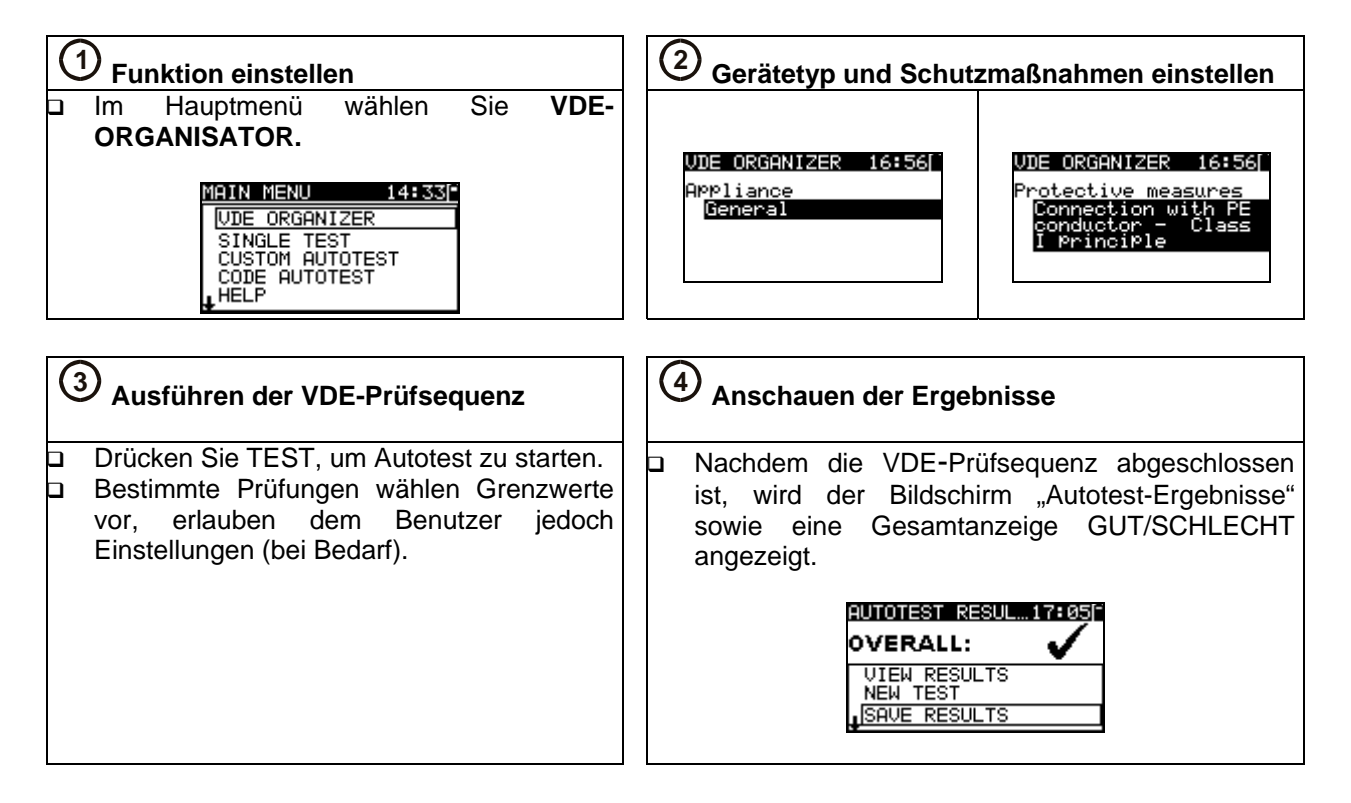

## <span id="page-10-0"></span>**2.3 Ausführen eines Anwender-Autotests**

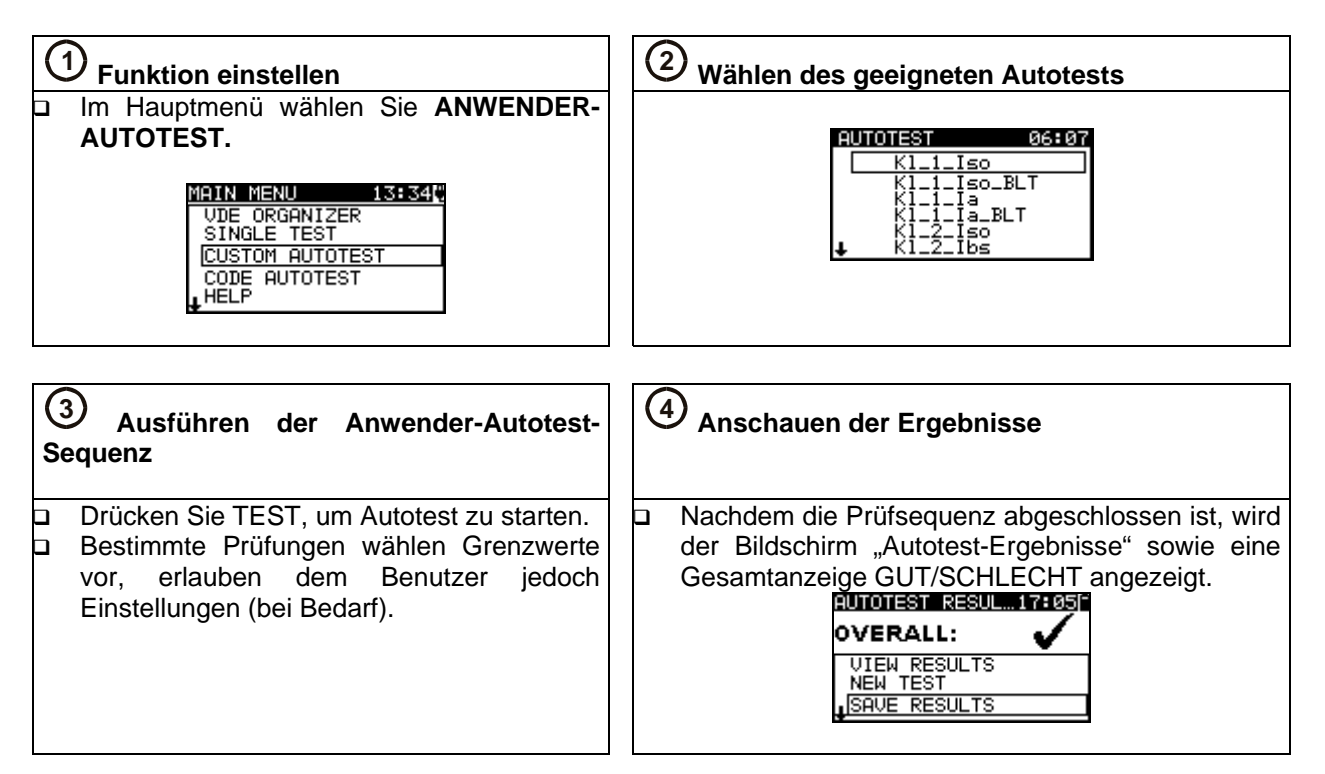

# **2.4 Ausführen eines Code-Autotests**

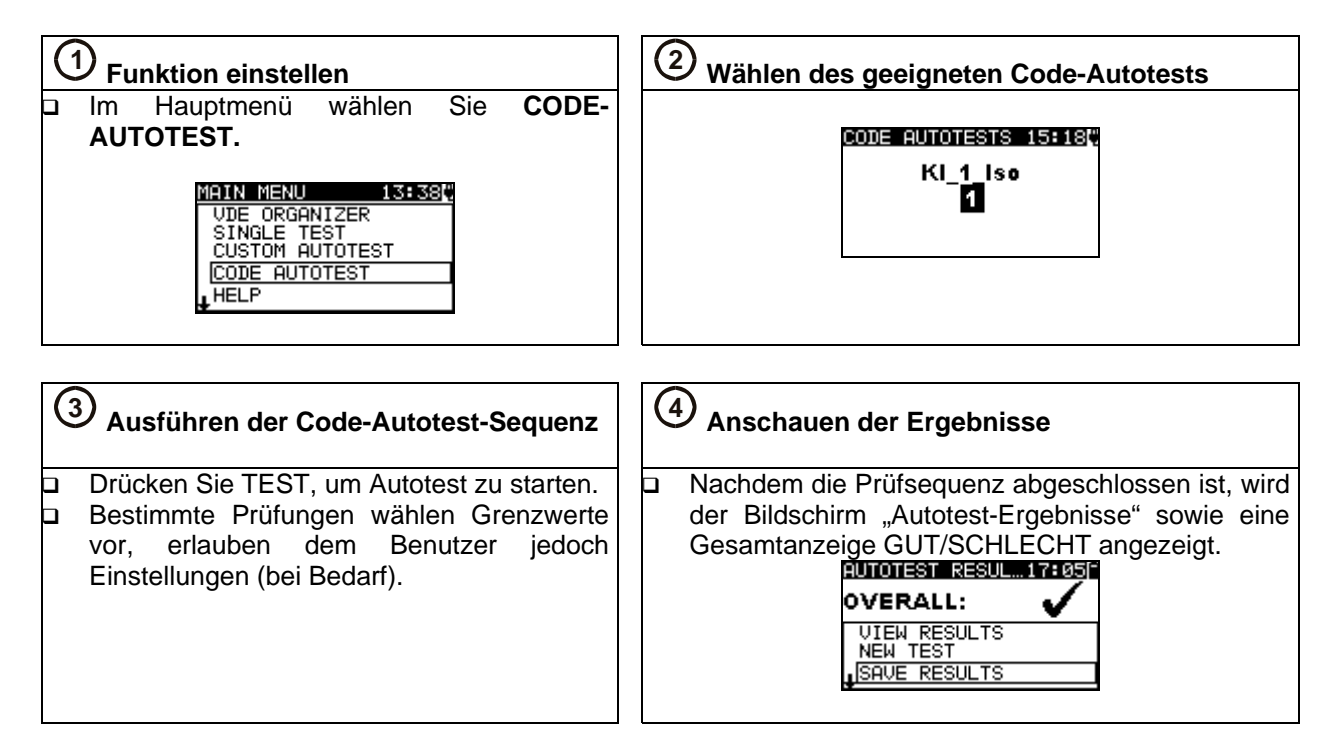

# <span id="page-11-0"></span>**2.5 Ausführen einer Einzelprüfung**

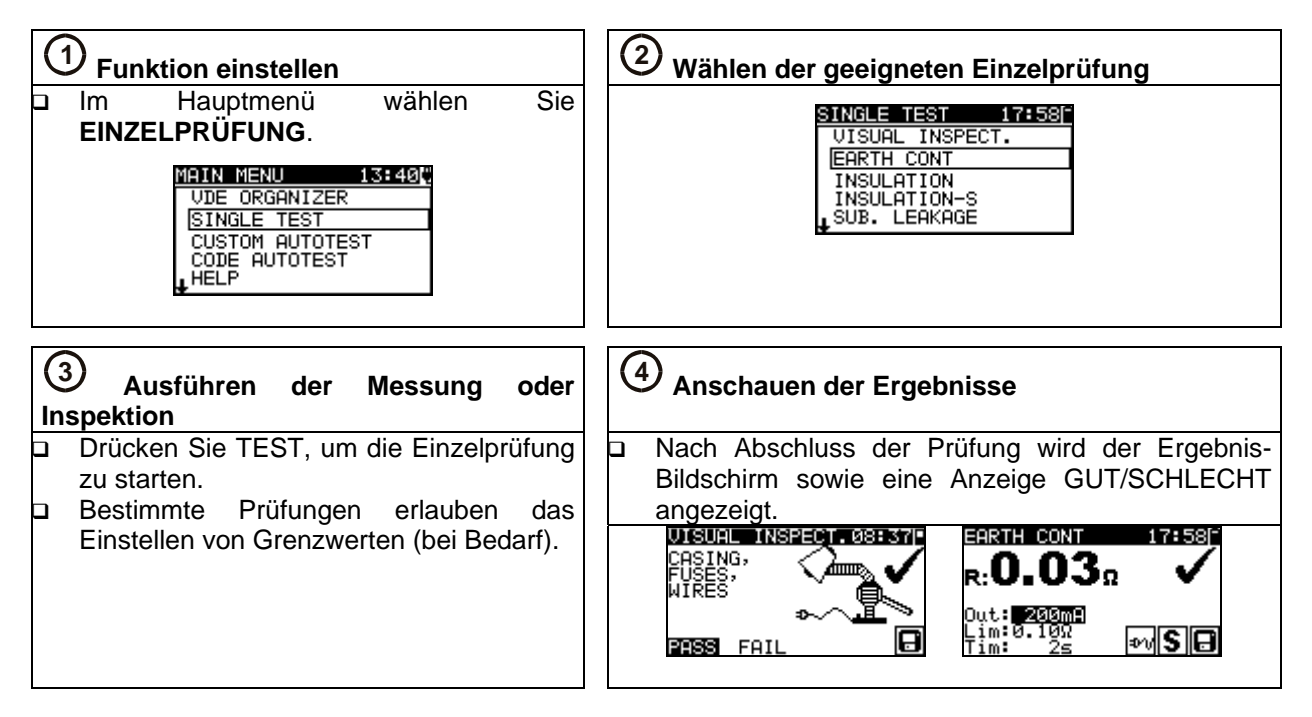

# **2.6 Messungen**

### **2.6.1 Erdungs-Durchgangsprüfung**

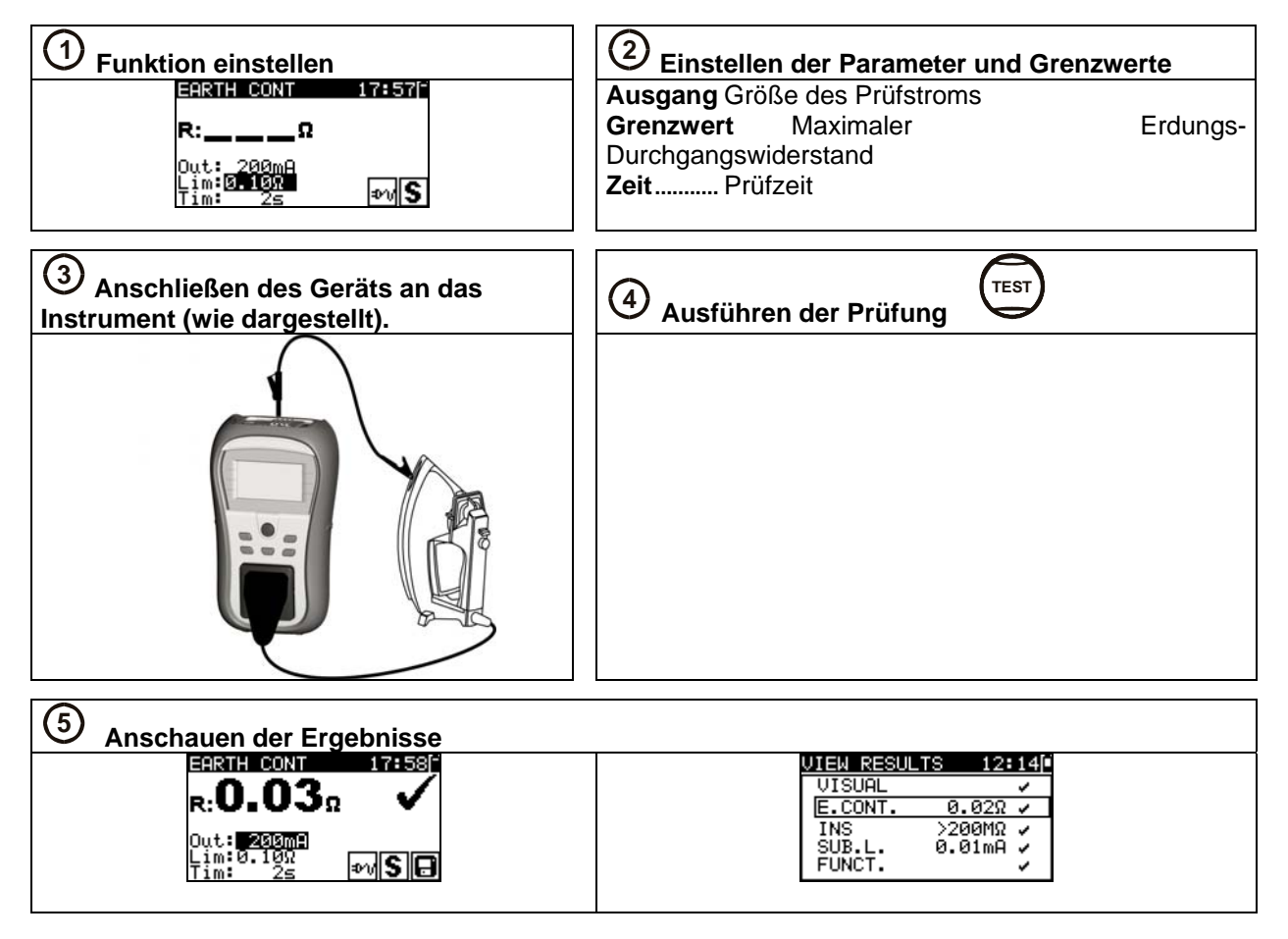

### <span id="page-12-0"></span>**2.6.2 Isolationswiderstand**

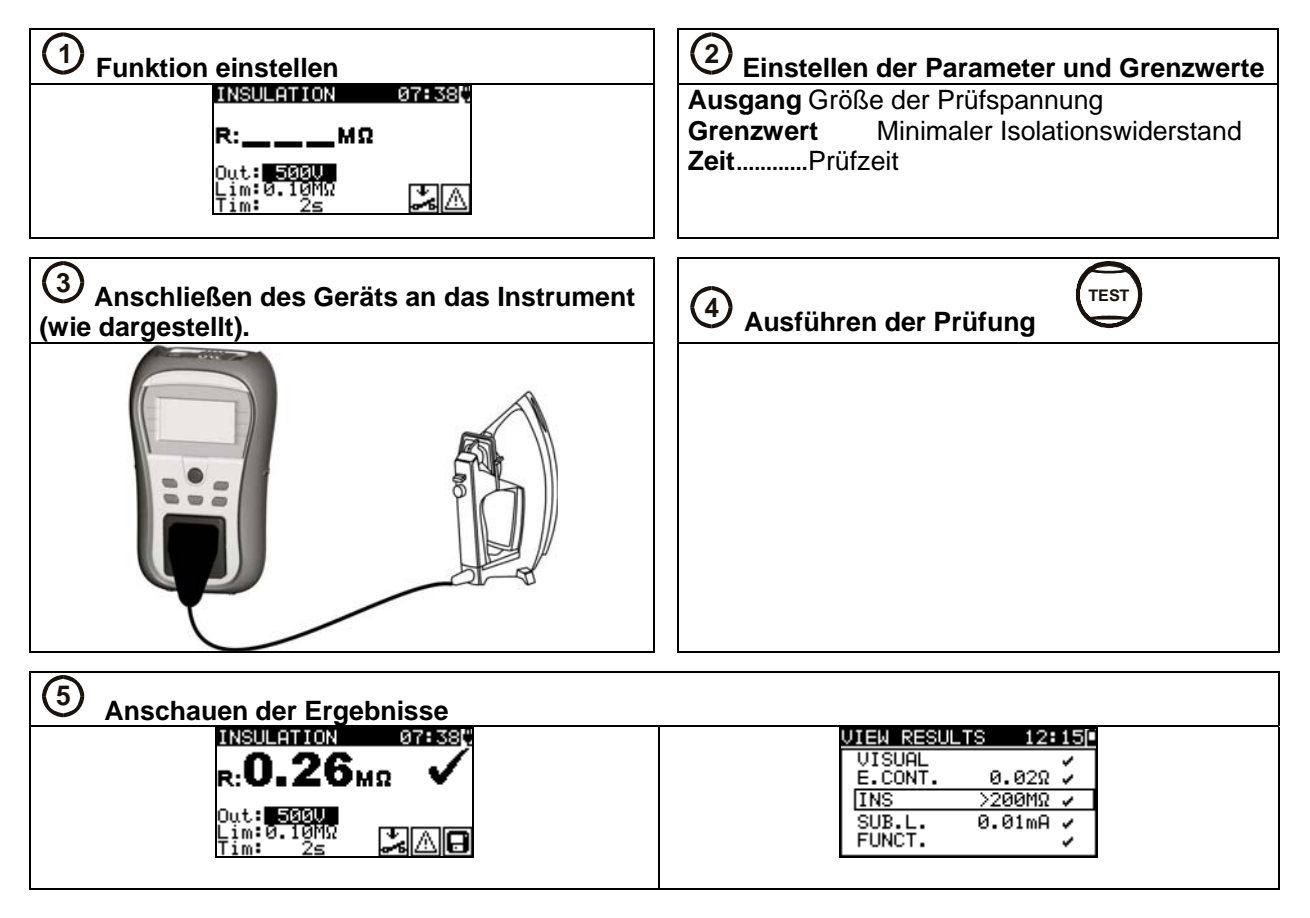

### **2.6.3 Isolationswiderstand-S**

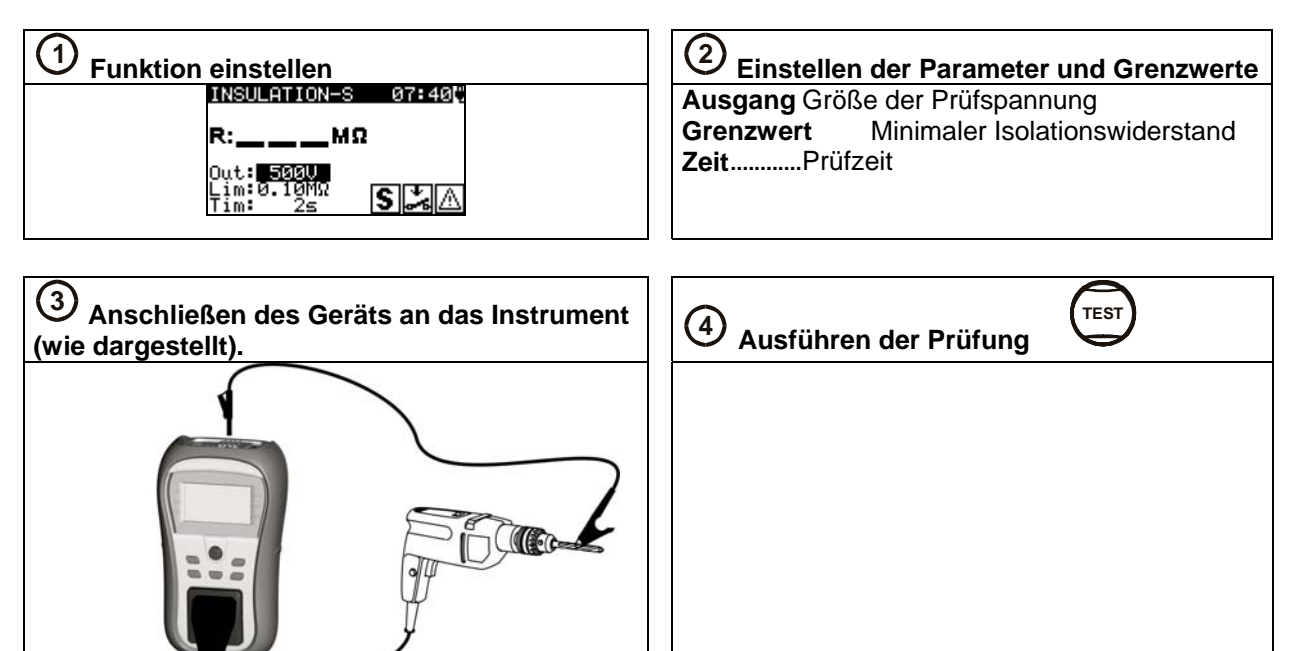

 $\checkmark$ 

<span id="page-13-0"></span>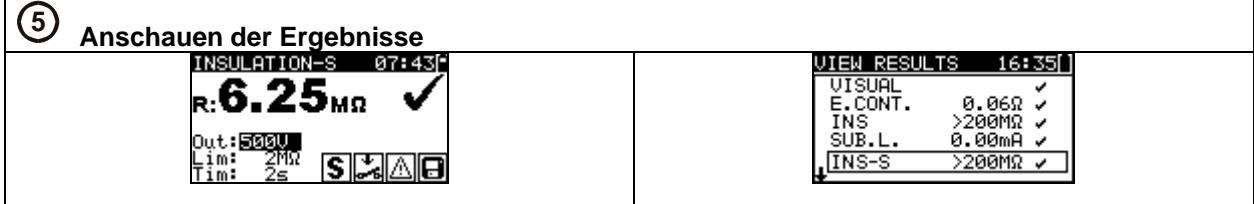

### **2.6.4 Ersatzableitstrom**

Out:<mark>30 0U</mark><br>Lim:0.50mH<br>Tim: 30s

为日

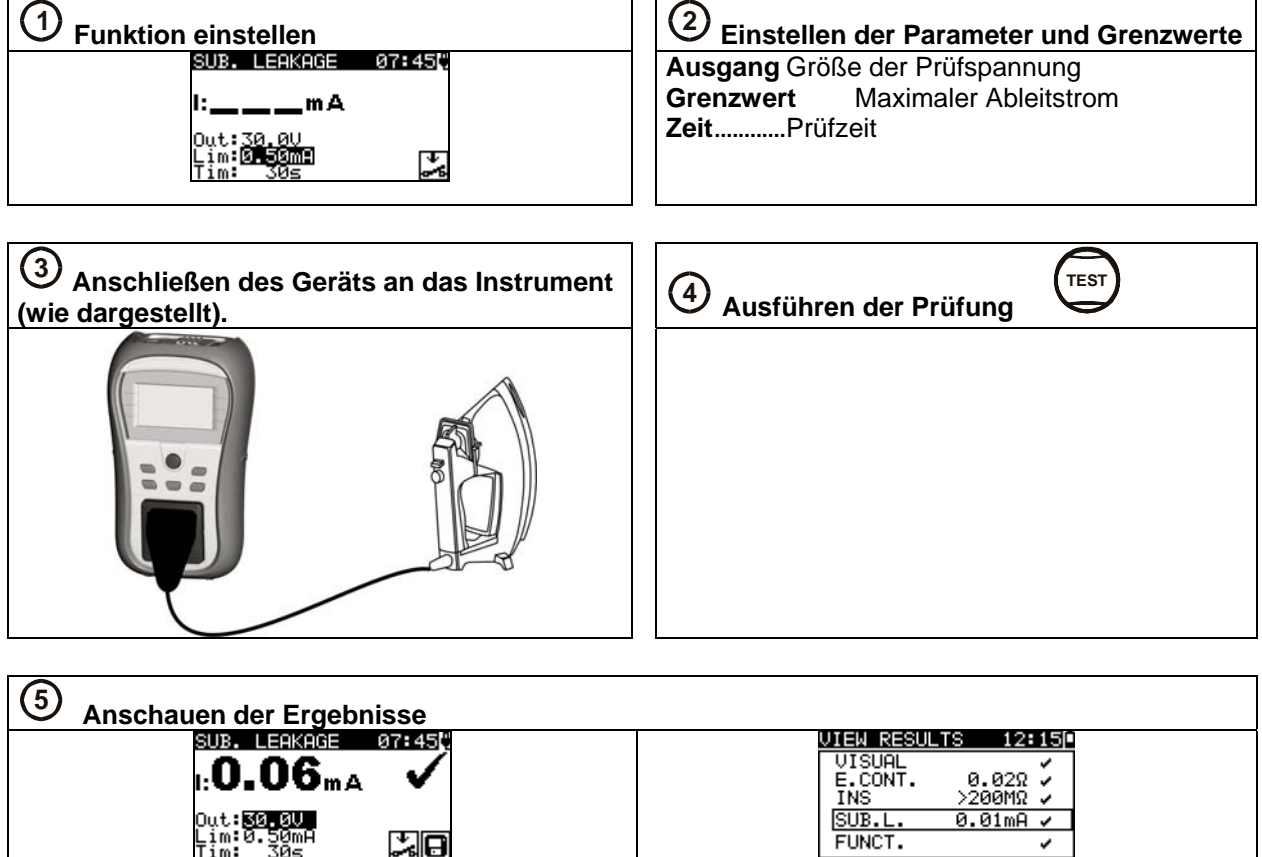

### <span id="page-14-0"></span>**2.6.5 Ersatzableitstrom-S**

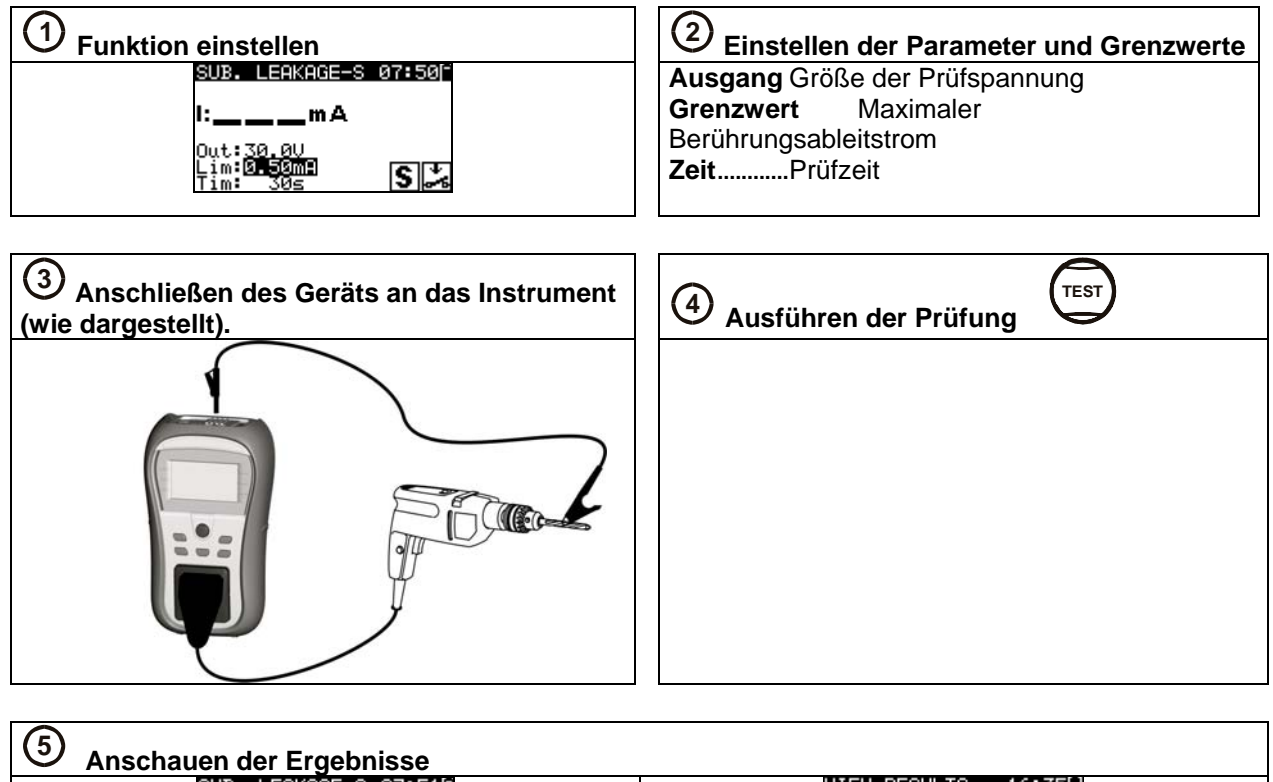

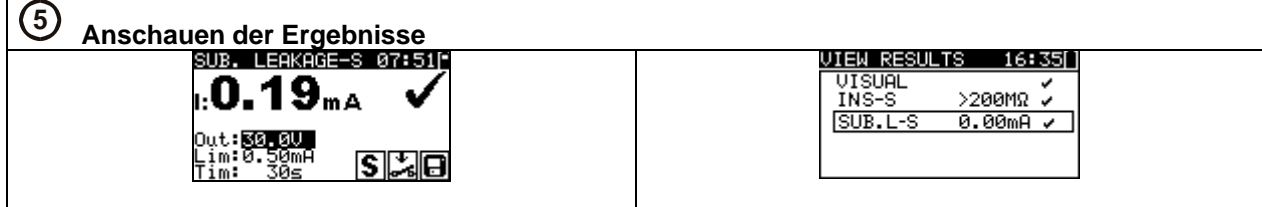

### **2.6.6 Polarität**

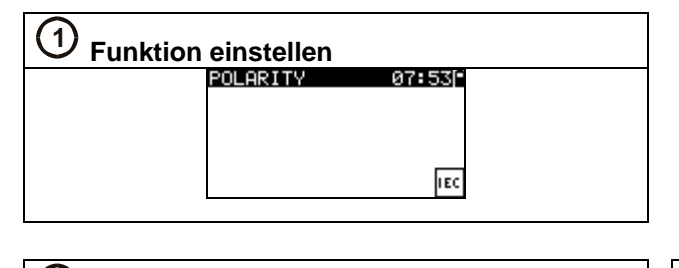

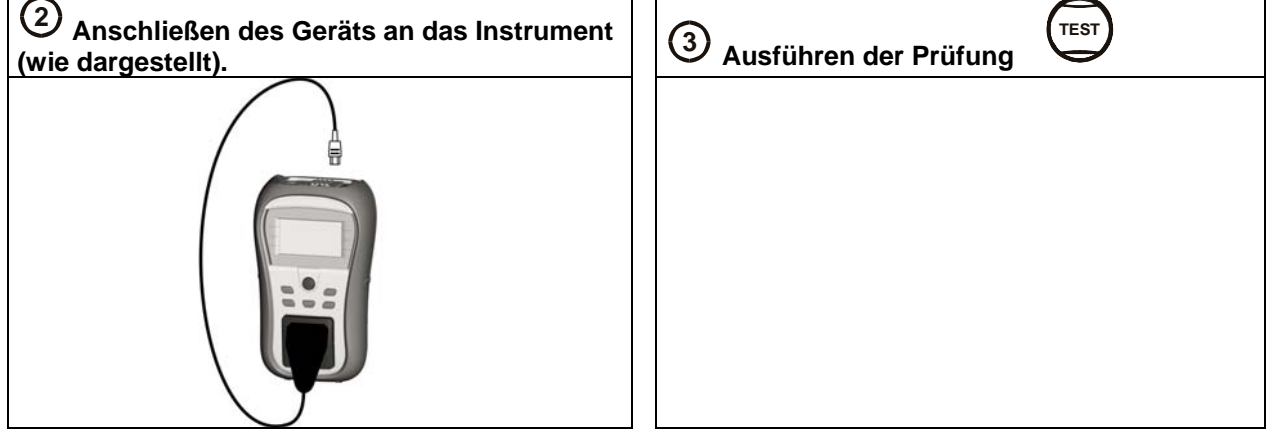

<span id="page-15-0"></span>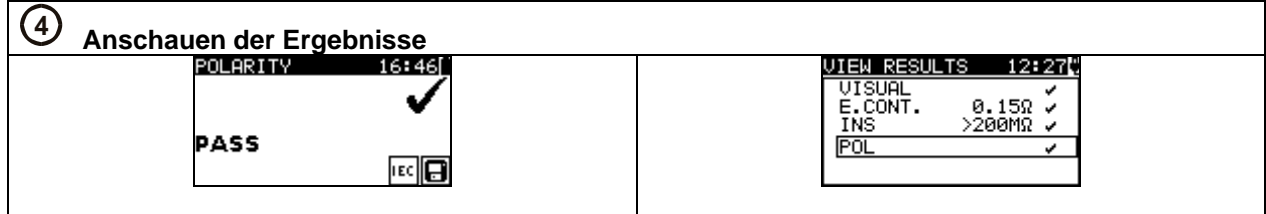

### **2.6.7 Spannung**

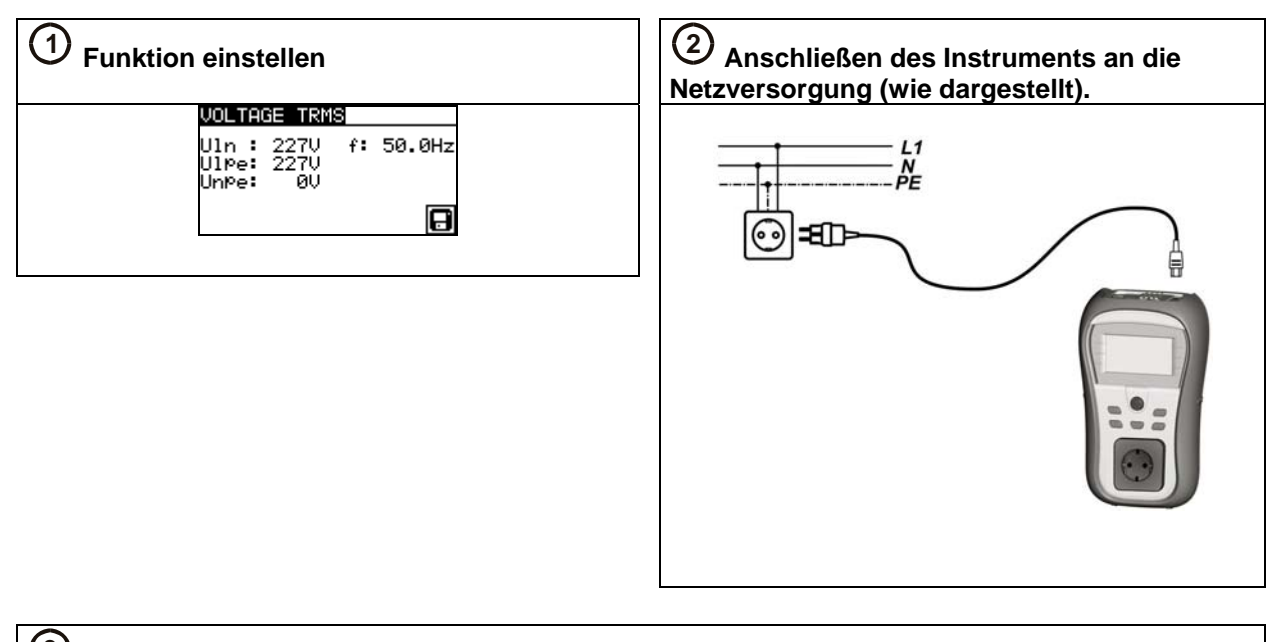

# **3 Ausführen der Prüfung**

Die Spannungsmessung beginnt automatisch aus jeder Betriebsart, wenn die an den IEC-Anschluss angelegte Spannung höher als ungefähr 50 V (AC oder DC) ist!

# <span id="page-16-0"></span>**3 Installation der PC-Software, Schritt für Schritt**

PATL ink PRO und PATL ink PRO Plus

*Wichtig: Der Anwender sollte volle Administratorrechte besitzen, falls Windows 7 auf Ihrem Computer installiert ist. Lesen Sie das Dokument im Abschnitt Installationsanweisungen → Berechtigungen/Fehlersuche bei Windows 7.* 

1. Legen Sie eine mit dem Instrument gelieferte CD in das CD/DVD-Laufwerk Ihres Computers.

2. Die Software sollte automatisch starten. Ist dies nicht der Fall, doppelklicken Sie auf das Symbol des CD/DVD-Laufwerks auf ihrem Computer, um den Inhalt der CD zu öffnen, und doppelklicken Sie auf die Programmdatei "METREL.exe".

3. Der anfängliche Willkommensbildschirm erscheint; wählen Sie die Sprache, die Zone und den Produktnamen.

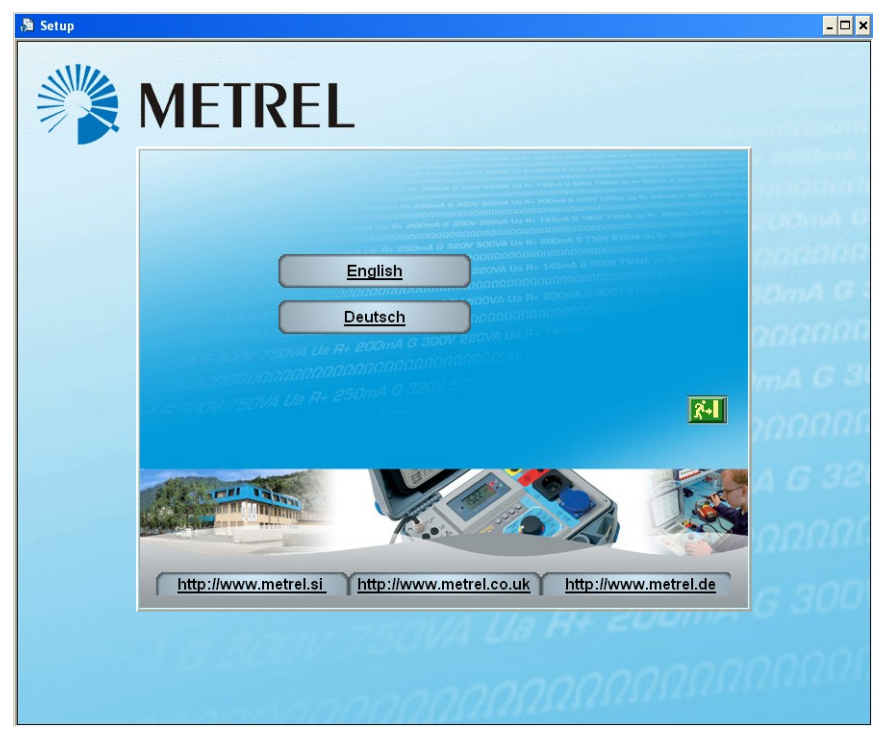

*Wahl der Sprache* 

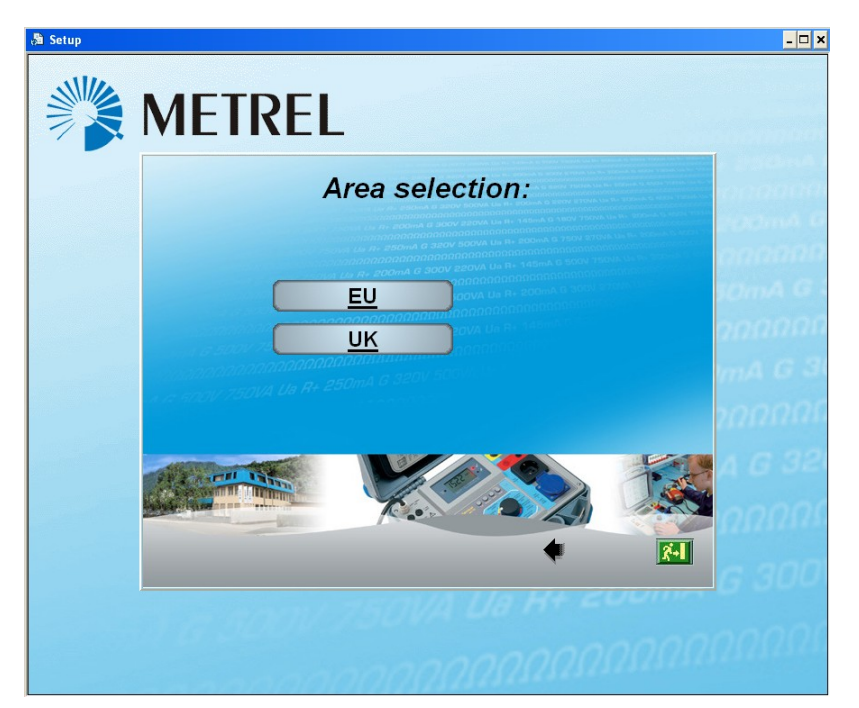

*Wahl der Zone* 

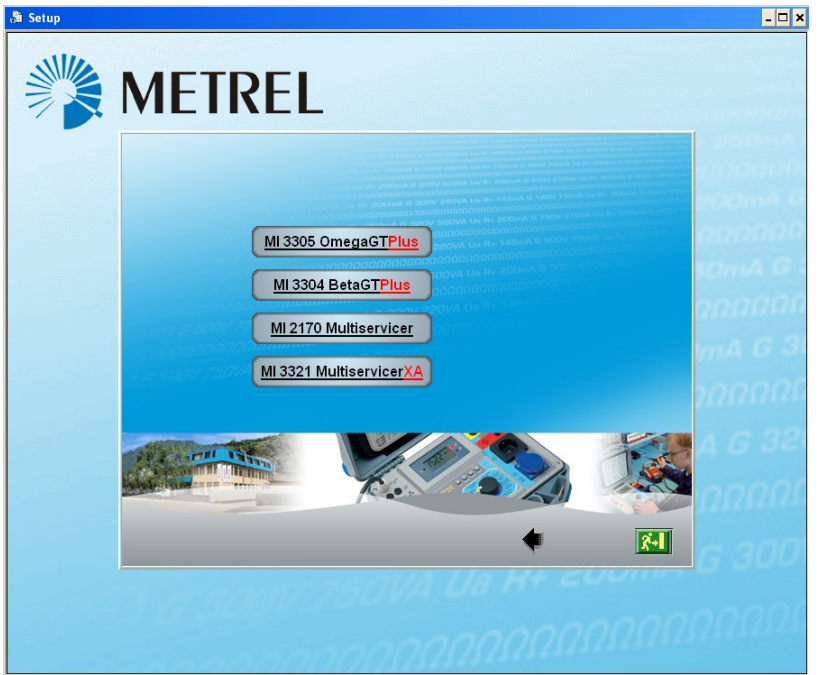

*Wahl des Produktnamens* 

4. Zum Installieren der Software wählen Sie im nächsten Bildschirm PATLink PRO.

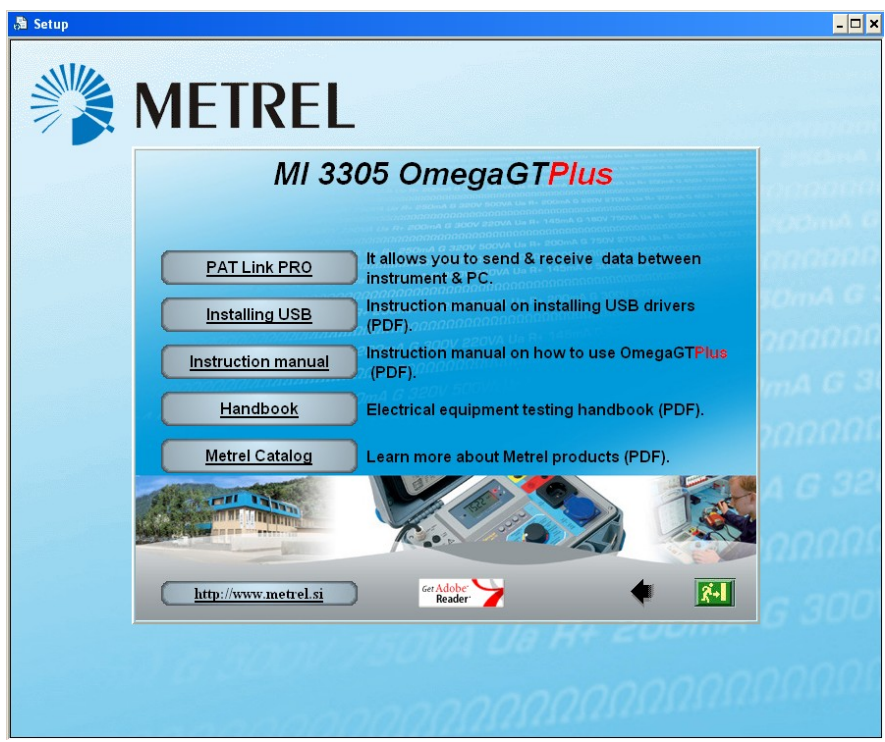

*Wahl des Produkts* 

5. Jetzt startet die Installation der Software; wählen Sie auf dem Willkommensbildschirm "Weiter" und folgen Sie den Installationsanweisungen.

6. Nach Vollendung der Installation bestätigen Sie das Abschließen der Installation und lassen dabei das Kontrollkästchen markiert, das Programm automatisch zu starten. (Für künftige Inbetriebnahmen wird automatisch eine Verknüpfung auf dem Desktop und im Startmenü erstellt.)

7. Zum Starten der Software PATLink PRO klicken Sie auf die Verknüpfung auf dem Desktop oder im Startmenü. In der Software sind Hilfedateien verfügbar, um Sie durch die verschiedenen Abschnitte der Software zu leiten.

8. Wählen Sie "USB-Installation".

Lesen Sie die auf der CD verfügbare Bedienungsanleitung "USB-Installation" sorgfältig und folgen Sie den Anweisungen darüber, wie die Verbindung zwischen Instrument und PC herzustellen ist und wie man Daten herunterlädt.

Die USB-Treiber werden beim Betriebssystem Windows 7 automatisch installiert.